# **ELK-AEWF Alarm Engine Wi-Fi Adapter**

## **APPLICATION:**

The ELK-AEWF is a optional Wi-Fi adapter for the E27 Alarm Engine. This adapter can be used in place of a hard wired Ethernet connection, allowing the E27 to access the local area network (LAN) and the Internet. The AEWF connects to the E27 board via a dedicated Wi-Fi connector.

# **SPECIFICATIONS:**

- Standard supported: 802.11b/g/n
- Frequency: 2.4 GHz

Features or Specifications subject to change without notice.

- Current draw: Approx. 2.1mA
- Includes 2 antenna options

## **INSTALLATION INSTRUCTIONS:**

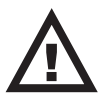

## Before installing the Wi-Fi adapter, you MUST turn the E27 master power switch OFF.

- 1. The AEWF adapter includes two antenna options, a short antenna and long antenna. The short antenna is ideal for installations with a plastic enclosure and can be mounted on the enclosure. The long antenna works best for installations with a metal enclosure as it allows the antenna to be place outside the enclosure. Select the antenna that best suits the installation.
- 2. Route the antenna cable through knockout in the top of the enclosure.

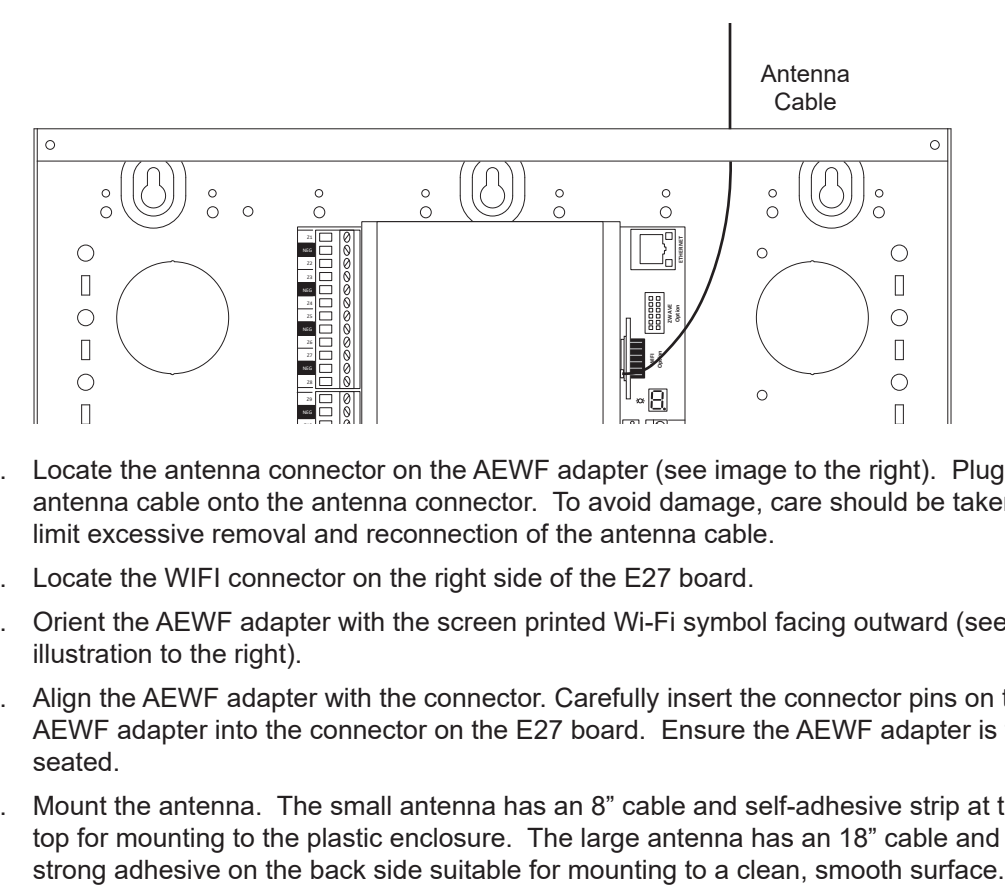

- 3. Locate the antenna connector on the AEWF adapter (see image to the right). Plug the antenna cable onto the antenna connector. To avoid damage, care should be taken to limit excessive removal and reconnection of the antenna cable. I and reconnection of the antenn
- 4. Locate the WIFI connector on the right side of the E27 board. .<br>.
- 5. Orient the AEWF adapter with the screen printed Wi-Fi symbol facing outward (see illustration to the right).
- 6. Align the AEWF adapter with the connector. Carefully insert the connector pins on the AEWF adapter into the connector on the E27 board. Ensure the AEWF adapter is fully seated.
- 7. Mount the antenna. The small antenna has an 8" cable and self-adhesive strip at the top for mounting to the plastic enclosure. The large antenna has an 18" cable and a

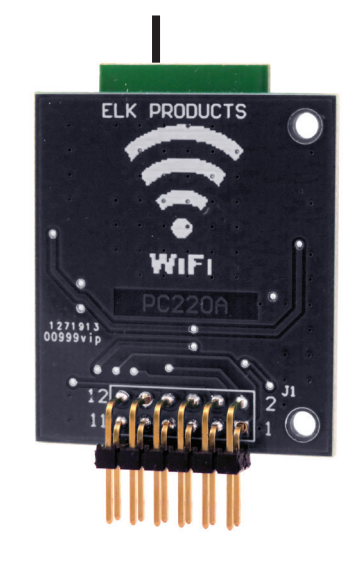

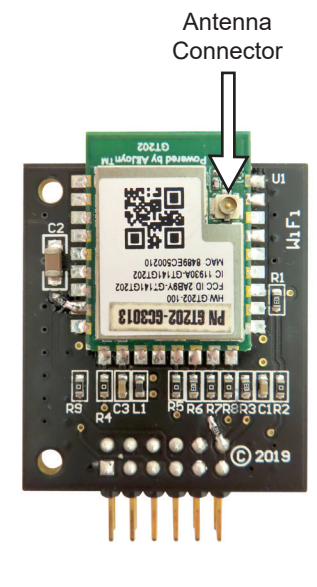

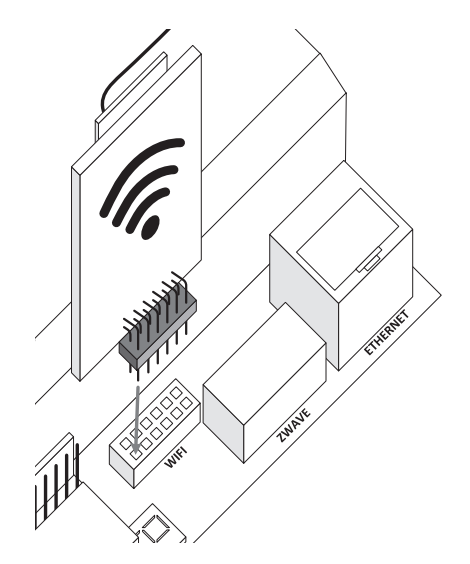

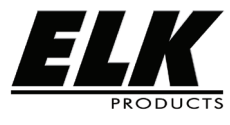

## **CONNECTION INSTRUCTIONS:**

**Prior to attempting a connection, install the ElkConnect app on the mobile device that will be used to configure the E27 Alarm Engine.**

### Access Point Mode

When the AEWF is in access point mode, it creates a temporary Wi-Fi network that is accessible from a mobile device. This facilitates an initial connection to allow configuration of the customer's Wi-Fi network.

- 1. After completing the installation, remove the cover from the E27 board and locate the Config SW button in the lower center of the board. Power up the E27 board using the master power switch.
- 2. Observe the seven segment display on the E27 board. Several seconds after power up, the *n* symbol (small n) will be displayed. After a few seconds, the seven segment display will show the IP address 192.168.5.1. This indicates the AEWF has created the temporary network.
- 3. From the mobile device, access the Wi-Fi setting page (steps vary from device to device). Search for new Wi-Fi networks. Locate and connect to the network named ELK E27. See examples to the right.
- 4. Once connected, launch the ElkConnect app. Select the E27 and enter the installer  $code$  (default = 1728).
- 5. On the Wi-Fi Access screen, a list of available Wi-Fi networks will be displayed. Select the appropriate network. If the desired network is not displayed, click the Refresh button.
- 6. Enter the Wi-Fi password, then click Save. The E27 will reboot. Once rebooted, the seven segment display will show the IP address assigned to the E27 from the customer's network. Ensure the mobile device is connected to the customer's network. If necessary, reconnect to the appropriate network from the Wi-Fi settings page of the mobile device. Then, reconnect the ElkConnect app to the E27.

## **Manually Entering Access Point Mode**

After initial setup it may be necessary to manually enter access point mode (helpful if network setup or equipment has changed). Press the Config SW button 5 times. Wait for the *n* symbol (small n) to appear on the seven segment display, then press the Config SW button twice. Follow the instructions above, starting at step 3.

### WPS Mode

In some installations, it may be desirable to connect the AEWF to a Wi-Fi network via WPS. If supported by the network router, WPS allows a device to be connected to the network without entering the network password.

- 1. After completing the installation, remove the cover from the E27 board and locate the Config SW button in the lower center of the board. Power up the E27 board using the master power switch.
- 2. Activate WPS on the network router.
- 3. Press the Config SW button 7 times. Wait for the *m* symbol (large N) to appear on the seven segment display, then press the Config SW button twice.
- 4. After several seconds, the seven segment display will show the IP address assigned to the E27 from the customer's network. Ensure the mobile device is connected to the customer's network. Launch the ElkConnect app. Select the E27 and enter the installer code (default = 1728) to connect.

#### **LIMITED WARRANTY**

The ELK-AEWF Wi-Fi Adapter is warranted to be free from defects and workmanship for a period of 2 years from date of manufacture. Elk makes no warranty, express or implied, including that of merchantability or fitness for any particular purpose with regard to batteries used with wireless devices. Refer to Elk's website for full warranty statement and details.

#### **FCC AND IC COMPLIANCE STATEMENT:**

This device complies with part 15 of the FCC Rules. Operation is subject to the following two conditions: (1) This device may not cause harmful interference, and (2) this device must accept any interference received, including interference that may cause undesired operation. Changes or modifications not expressly approved by the party responsible for compliance could void the user's authority to operate the equipment.

This equipment has been tested and found to comply with the limits for a Class B digital device, pursuant to Part 15 of the FCC Rules. These limits are designed to provide reasonable protection against harmful interference in a residential installation. This equipment generates uses and can radiate radio frequency energy and, if not installed and used in accordance with the instructions, may cause harmful interference to radio communications. However, there is no guarantee that interference will not occur in a particular installation. If this equipment does cause harmful interference to radio or television reception, which can be determined by turning the equipment off and on, the user is encouraged to try to correct the interference by one of the following measures: • Reorient or relocate the receiving antenna.

• Increase the separation between the equipment and receiver. • Connect the equipment into an outlet on a circuit different from that to which the receiver is connected.

• Consult the dealer or an experienced radio/TV technician for help. This device contains license-exempt transmitter(s)/receiver(s) that comply with Innovation, Science and Economic Development Canada's license-exempt RSS(s). Operation is subject to the following two conditions:

- This device may not cause interference.
- This device must accept any interference, including interference that may cause undesired operation of the device.

L'émetteur/récepteur exempt de licence contenu dans le présent appareil est conforme aux CNR d'Innovation, Sciences et Développement économique Canada applicables aux appareils radio exempts de licence. L'exploitation est autorisée aux deux conditions suivantes :

• L'appareil ne doit pas produire de brouillage;

• L'appareil doit accepter tout brouillage radioélectrique subi, même si le brouillage est susceptible d'en compromettre le fonctionnement.

This equipment complies with ISEC RSS-102 radiation exposure limits set forth for an uncontrolled environment. This transmitter must be installed to provide a separation distance of at least 20cm from all persons and must not be co-located or operating in conjunction with any other antenna or transmitter except those approved for co-location with this device according to multi-transmitter guidelines.

Cet équipement est conforme aux limites d'exposition aux rayonnements ISEC RSS-102 établies pour un environnement non contrôlé. Cet émetteur doit être installé pour fournir une distance de séparation d'au moins 20 cm de toutes les personnes et ne doit pas être co-localisé ou fonctionner en conjonction avec une autre antenne ou émetteur à l'exception de ceux approuvés pour la colocalisation avec cet appareil conformément aux directives multi-émetteurs.

CAN ICES-3 (B)/NMB-3(B)

ELK-AEWF E27 Wi-Fi Adapter FCC ID: TMA-E27WF

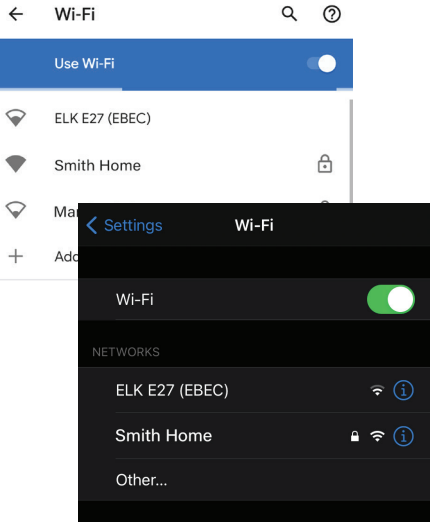

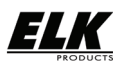